Inloggen VIPLive via website,

U kunt met alle browsers op VIPLive inloggen. Let op: u kunt niet inloggen met Internet Explorer

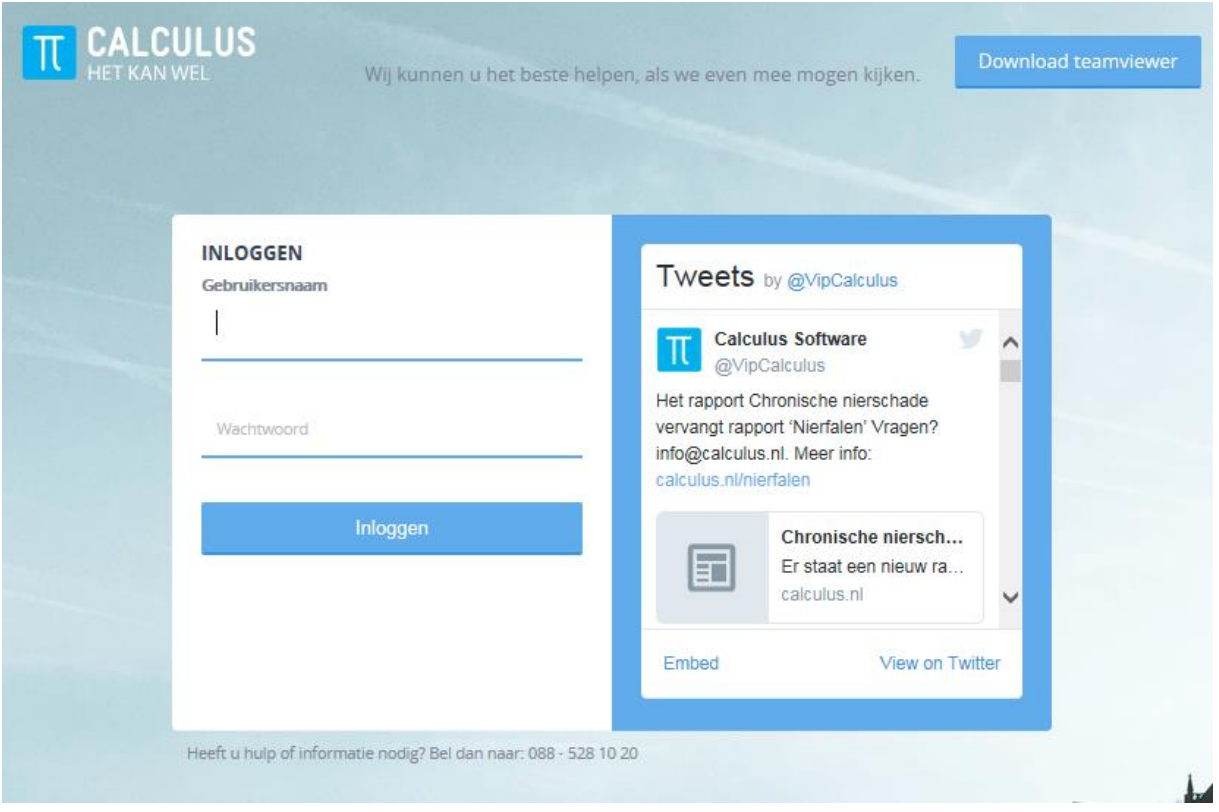

Vul uw gebruikersnaam en wachtwoord in (deze ontvangt u per mail zodra uw VIPLive account aangemaakt is). Daarna word er om een authenticatiecode gevraagd, deze ontvangt u per sms op het door u opgegeven 06-nummer:

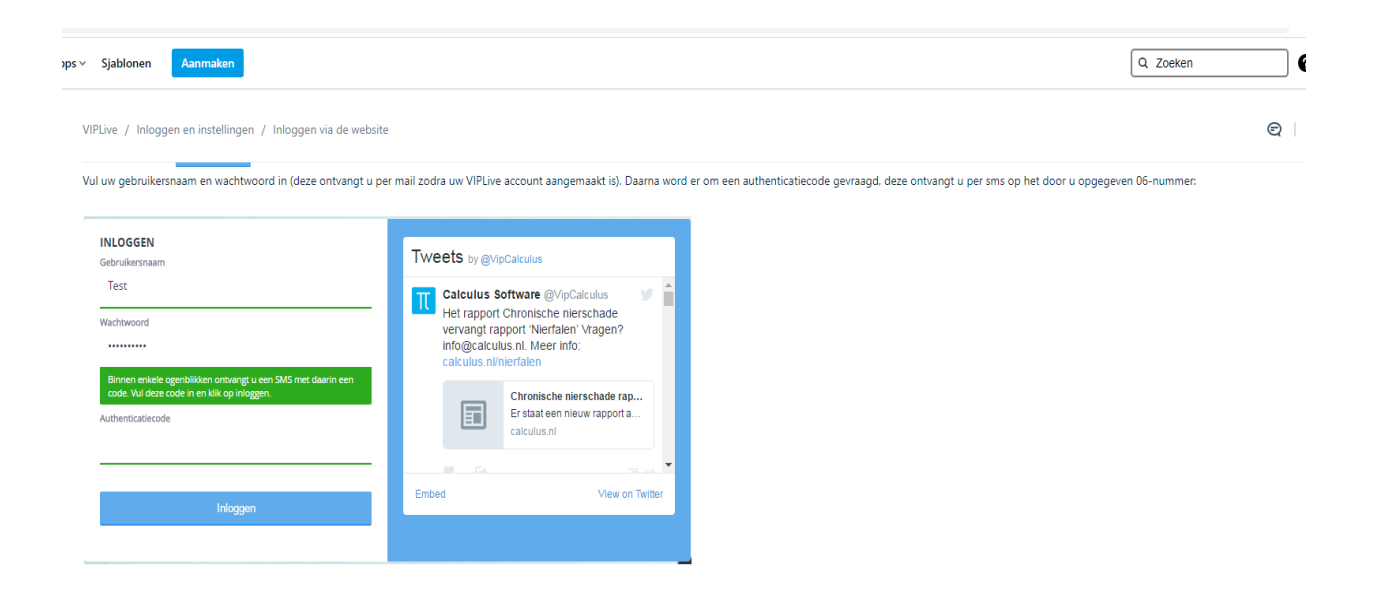

Als u het volgende scherm ziet dan bent u succesvol ingelogd:

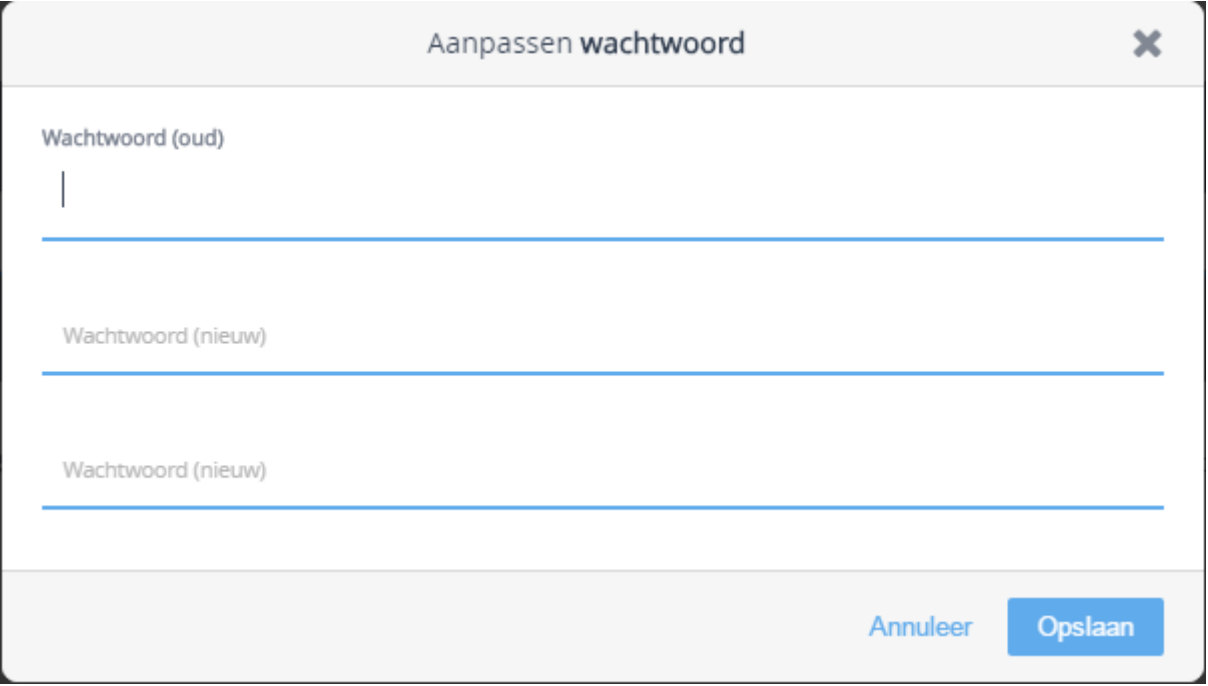

U moet bij de eerste keer inloggen verplicht uw wachtwoord wijzigen.

Daarna komen de algemene voorwaarden van VIPLive tevoorschijn. Deze dienen geaccepteerd te worden voordat u door wilt gaan. U kunt deze voorwaarden ook uitprinten om later nog een keer door te lezen.

Op een later tijdstip kunt u uw wachtwoord altijd nog wijzigen bij de optie 'wachtwoord wijzigen' bovenin uw VIPLive scherm.